**Instructivo** AirParrot2

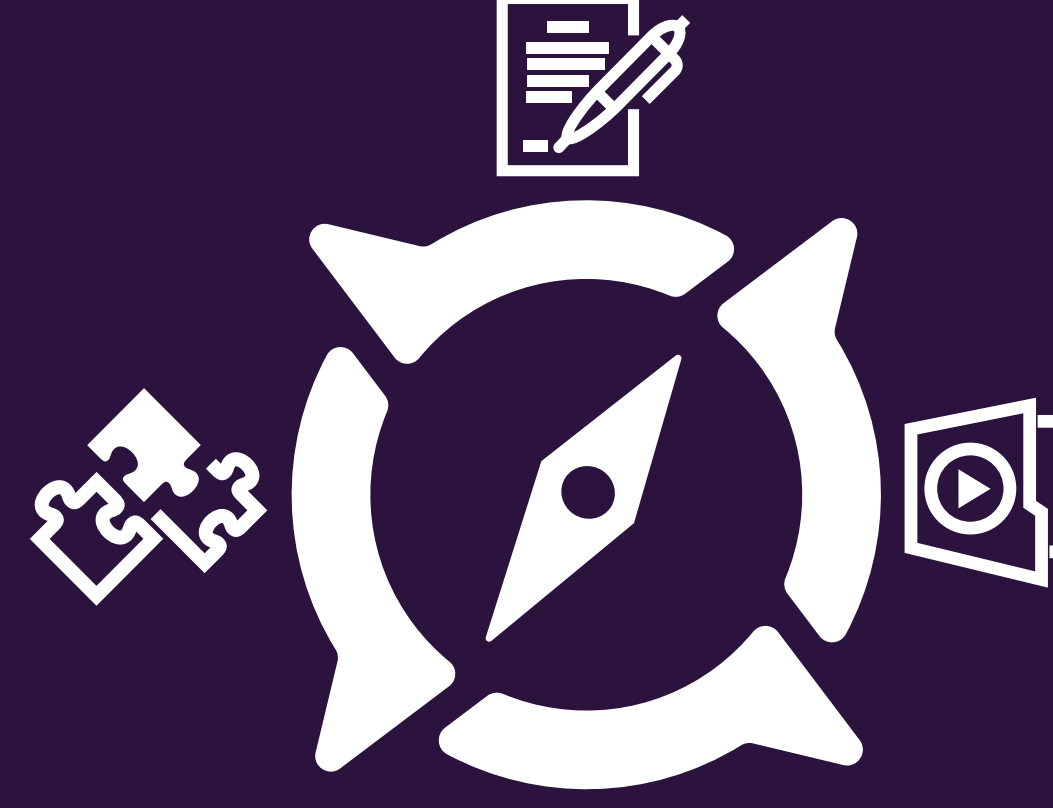

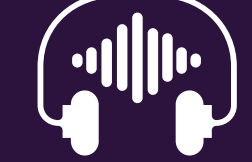

**EXA**<br>Centro para la Excelencia<br>en el Aprendizaje **UNIVERSIDAD** 

### **Tabla de contenido**

Descripción del sistema Uso del Sistema Inicio Setup Video Setup (Sin Video)Audio Selección de dispositivo/s Errores comunes

# OO AirParrot 3

Home

### **Descripción del sistema**

AirParrot 2 te permite emitir inalámbricamente la pantalla de tu computadora o archivos media a una variedad de recibidores media como Apple TV y Chromecast. AirParrot descubre rápidamente los receptores disponibles en tu red y usa Quick Connect para conectarse directamente a un dispositivo.

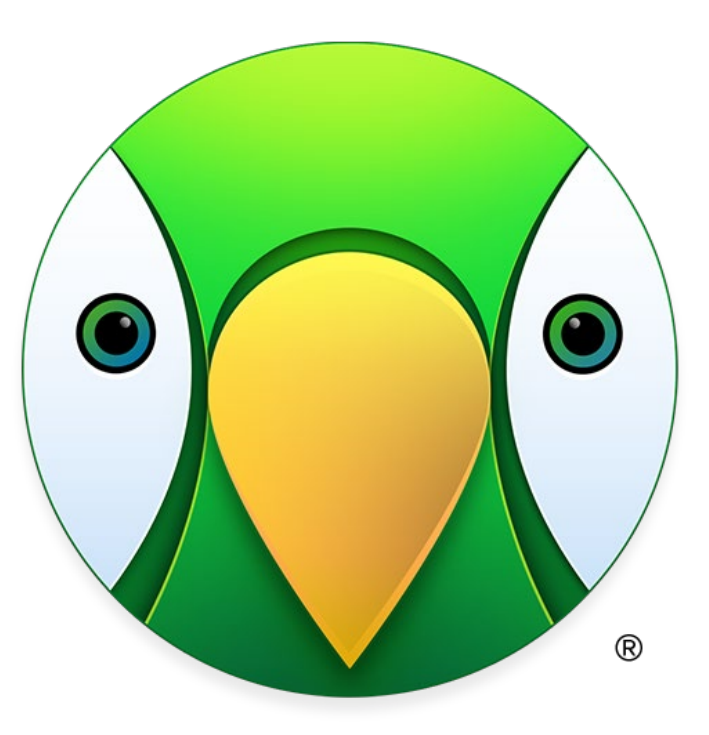

## **Uso del sistema**

### **Inicio**

Busque AirParrot 2 en su computador y haga click en la aplicación.

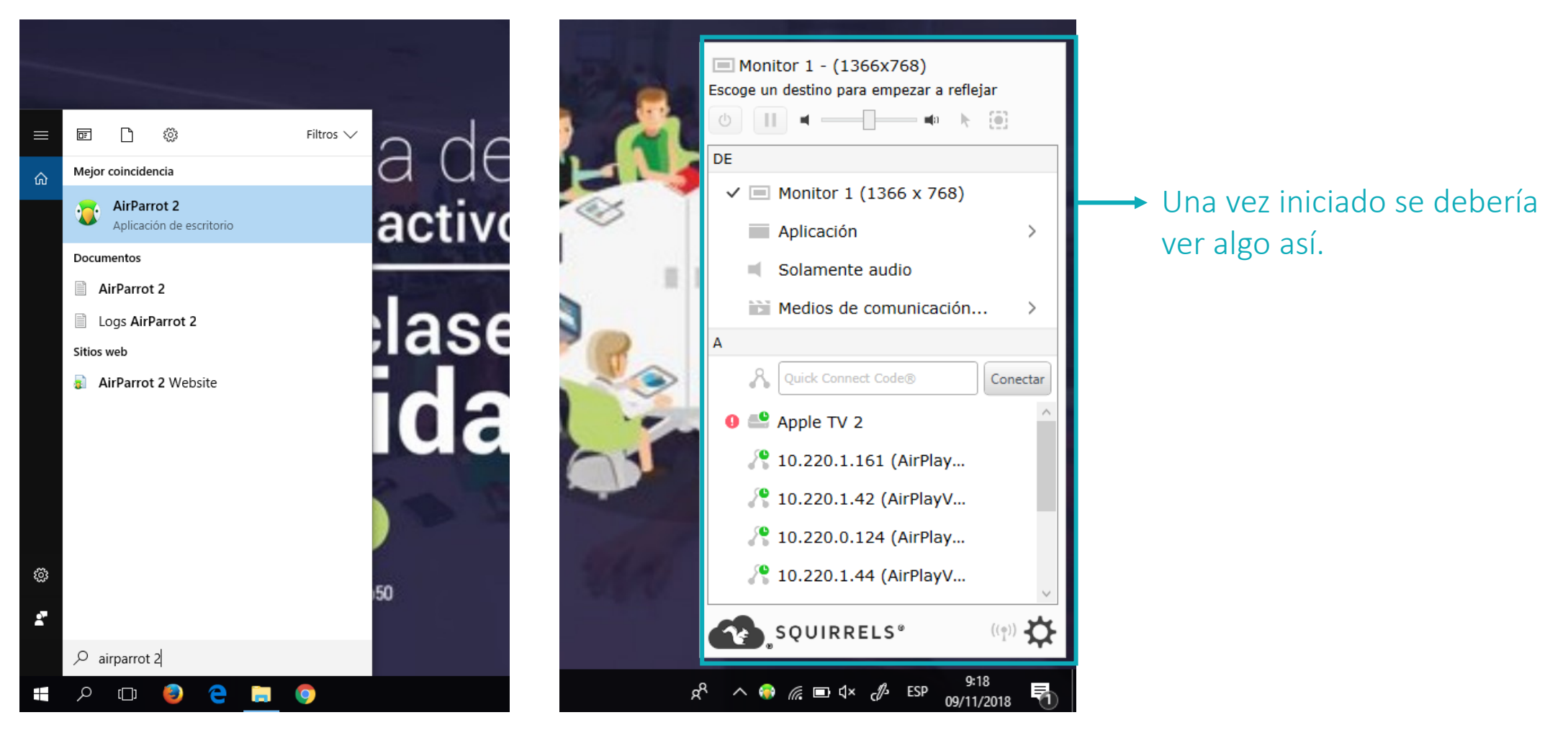

### **Setup video**

Si desea compartir todo lo del pc, haga click en "MONITOR 1", esto extenderá todo lo que se ve desde la pantalla del computador.

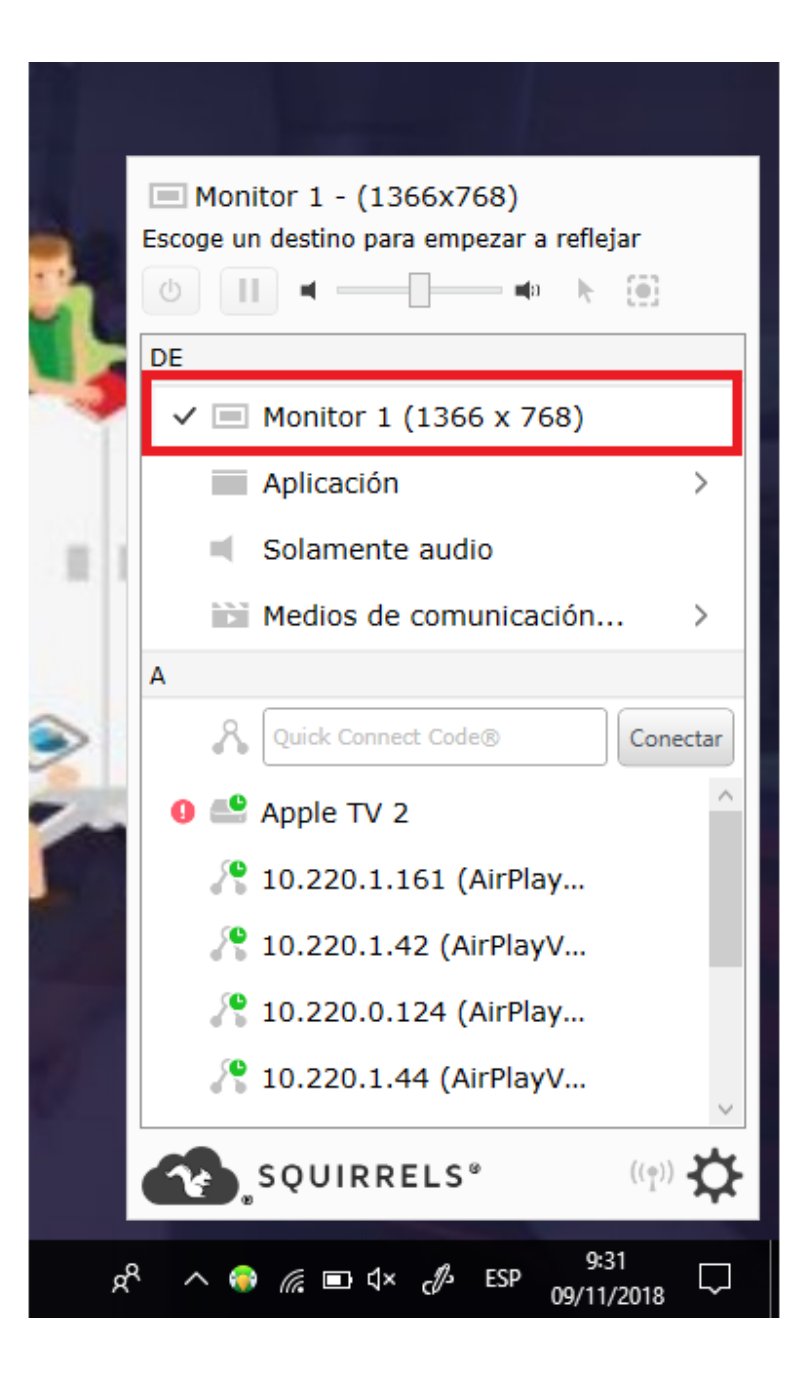

#### ☆ ⊙ ◎ |  $\boldsymbol{\Theta}$

### **Setup video**

2. Si desea compartir solo una aplicación, haga click en "Aplicación".

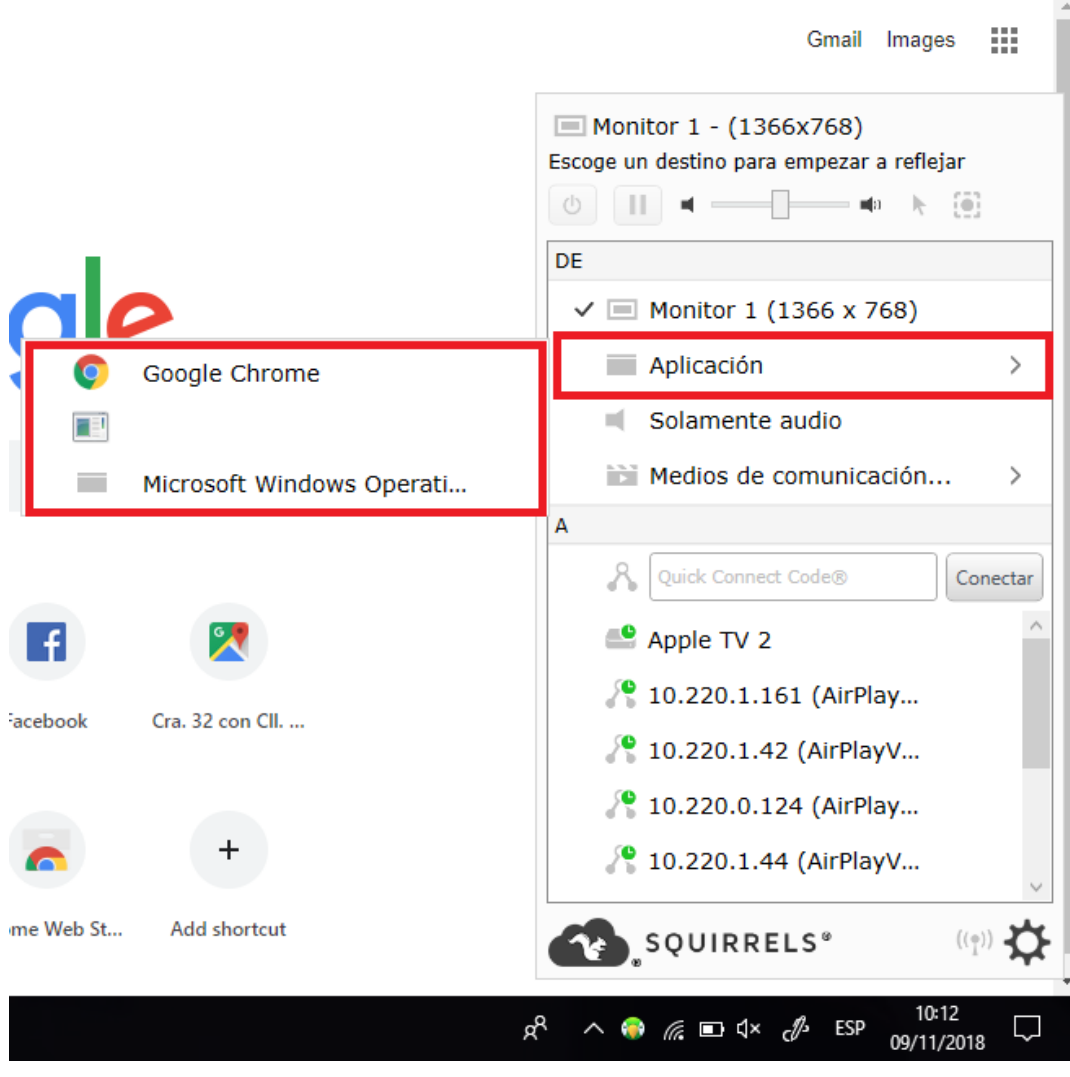

Si desea compartir un video, haga click en "Medios de comunicación", luego seleccione abrir y busque el archivo que desea compartir.

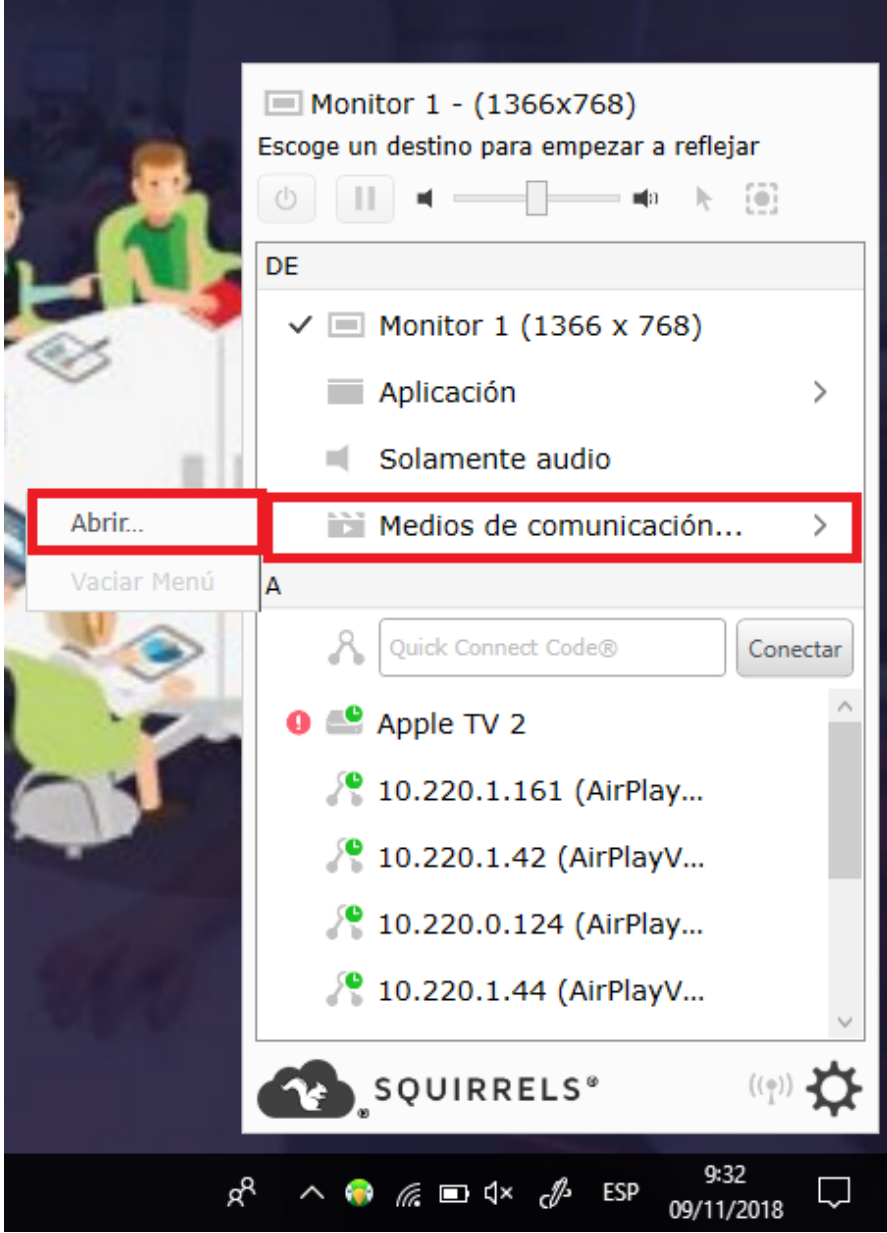

### **Setup (Sin Video)Audio**

Si desea compartir Únicamente Audio, haga click en "Solamente audio".

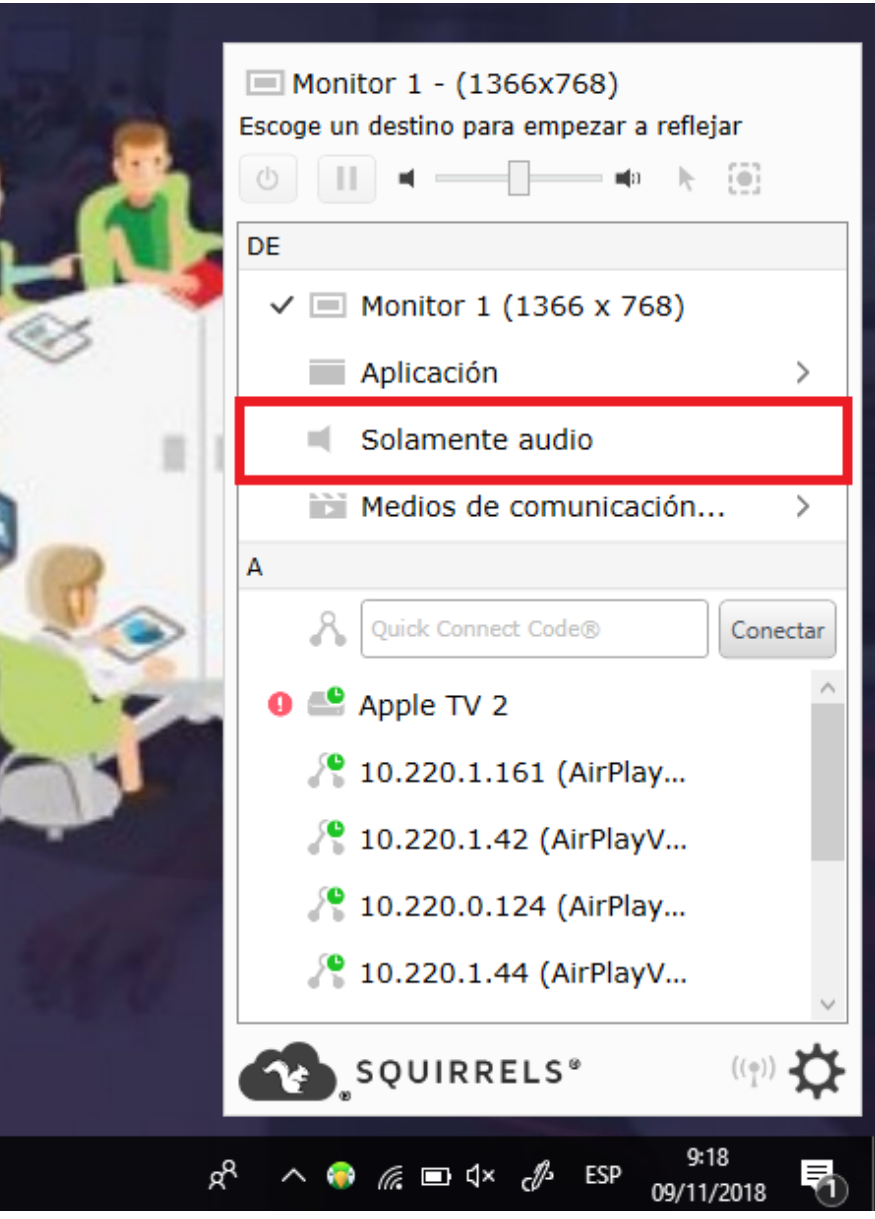

### **Selección de dispositivo/s**

Para seleccionar el/los dispositivos/s al cual queremos compartir, ubiquémonos en la parte inferior de la aplicación.

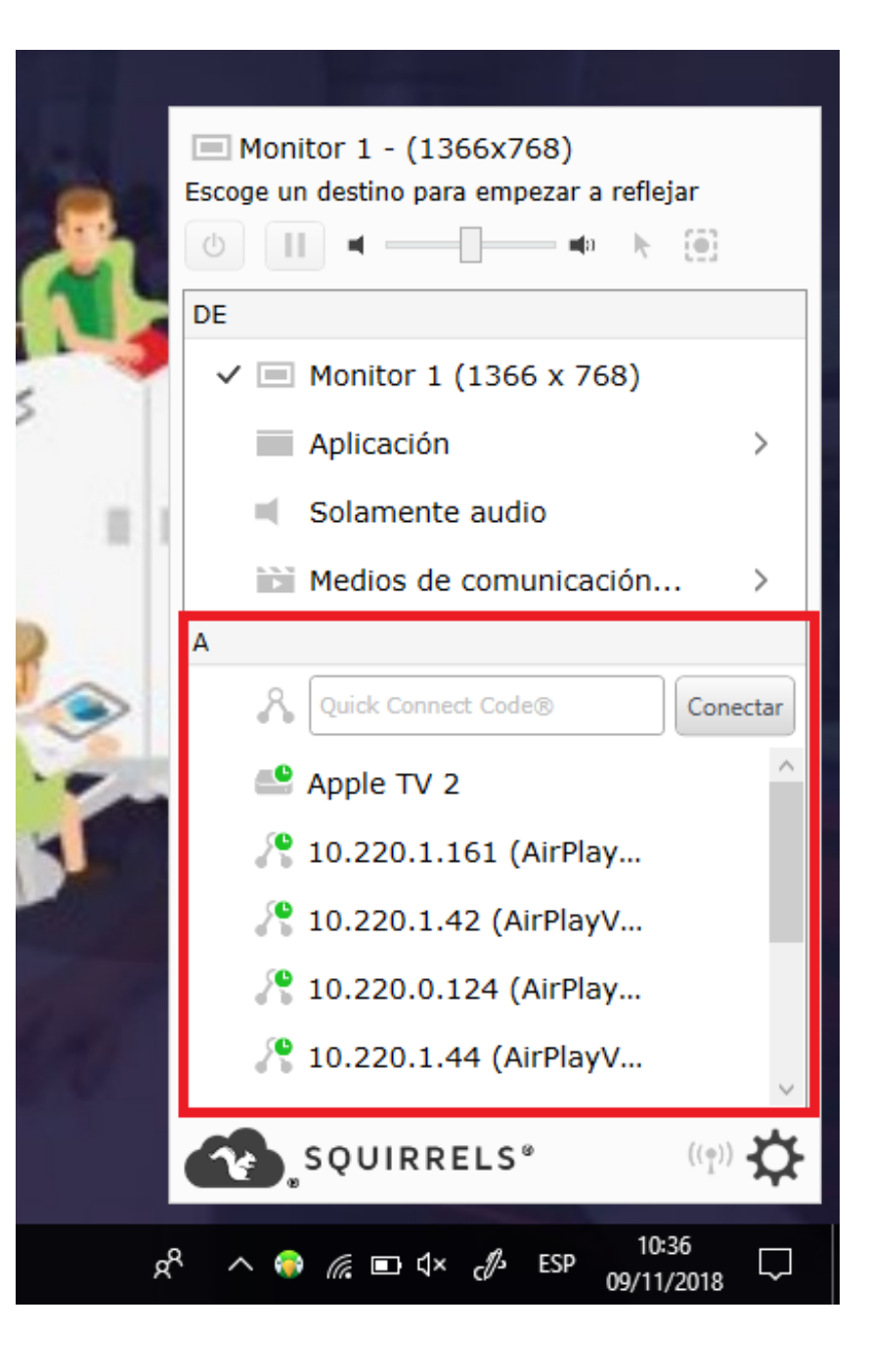

Ahora vamos a buscar los dispositivos a los cuales queremos conectarnos y oprimimos click en ellos, los dispositivos conectados cambiaran a color verde.

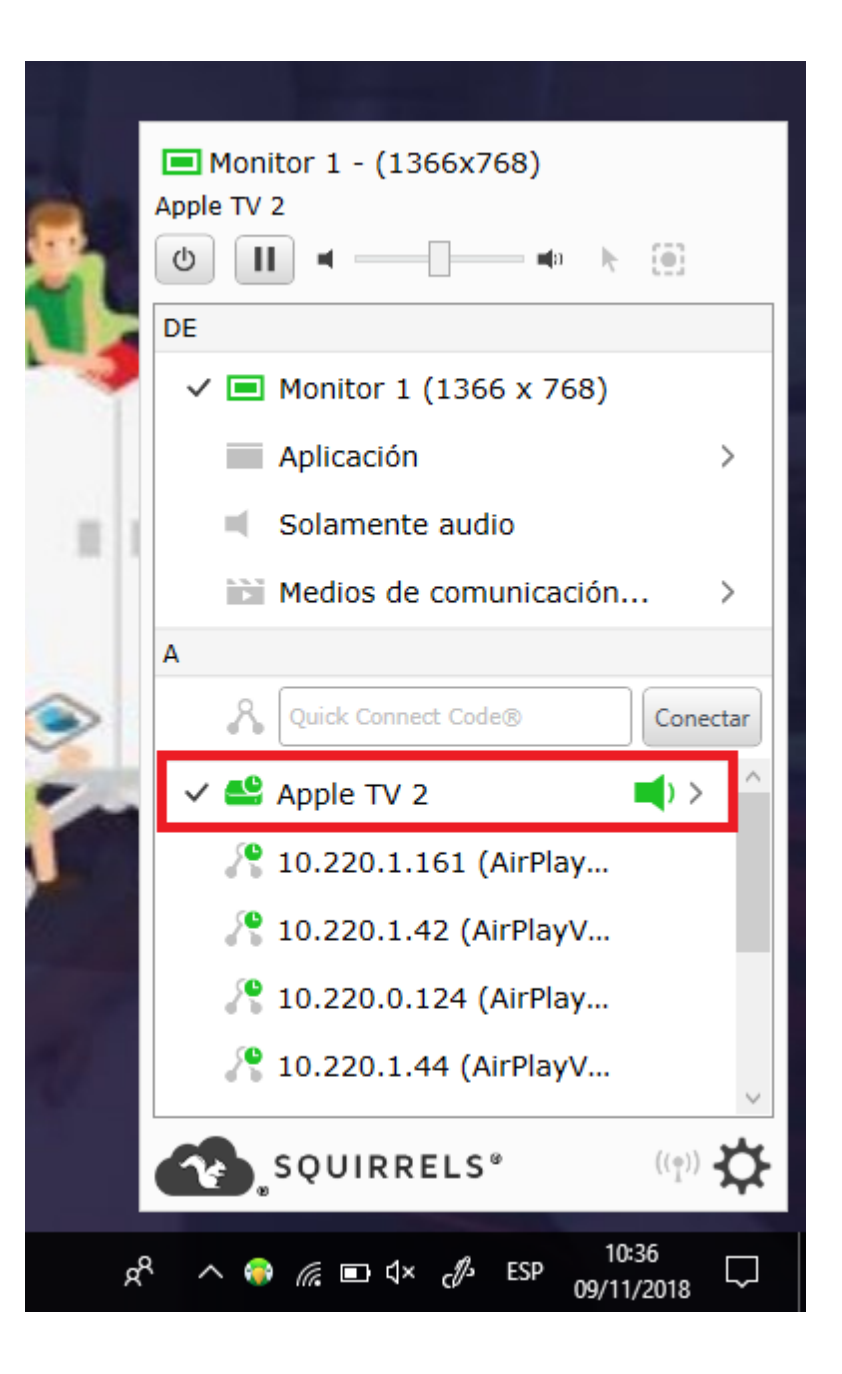

## **Errores comunes**

· Verificar Que El computador y el dispositivo de apple tv estén conectados a la misma red de internet

Ej: si el computador esta conectado a la red airEAFIT, el dispositivo apple tv al cual se quiere conectar también debe estar conectado a esa red de internet

· Verificar que Se este conectando al dispositivo apple tv Deseado.

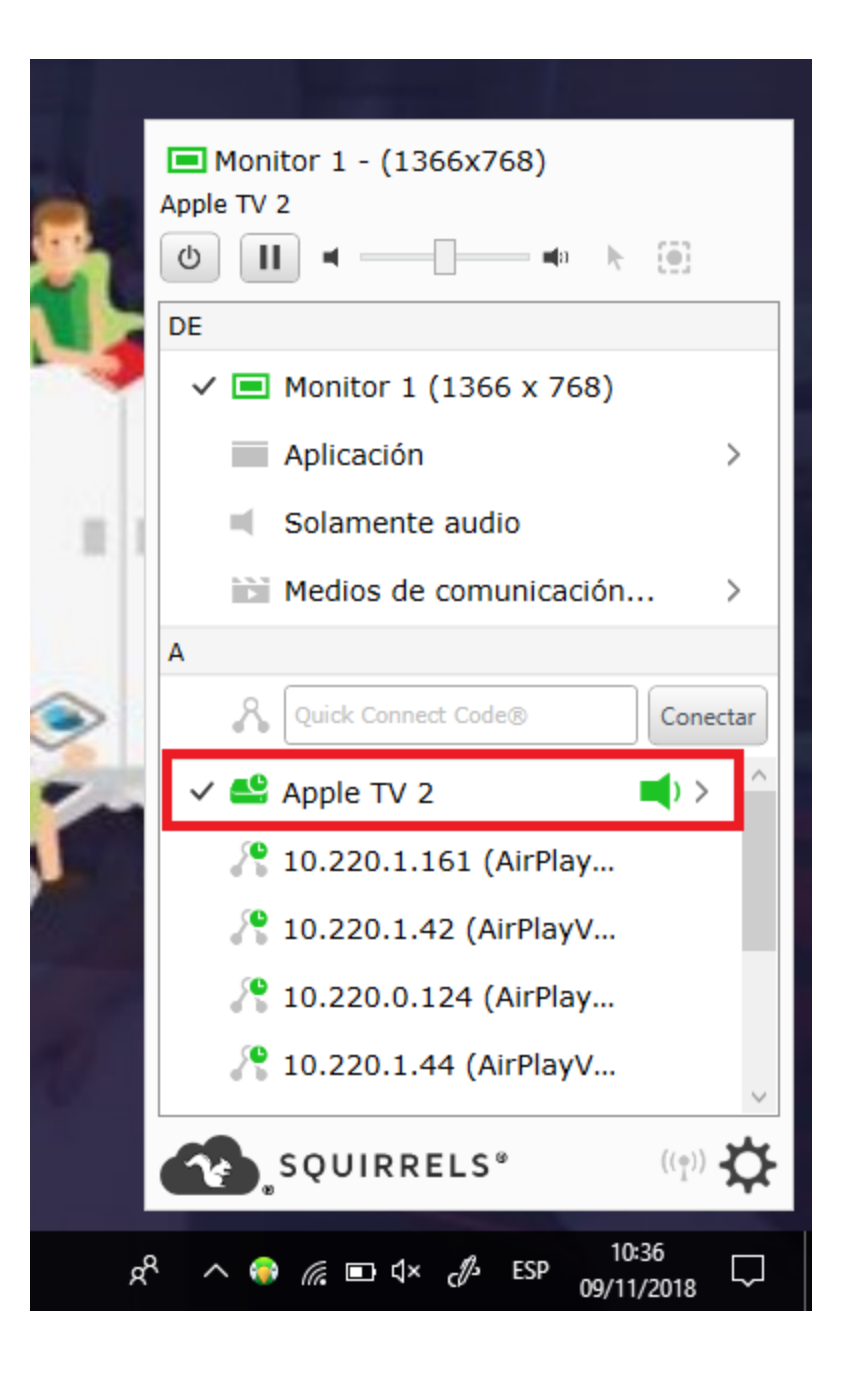

· En caso de compartir un video, verificar que este en uno de los siguientes formatos(.mkv, .flv, .ogv, .ogg, .drc, .mng, .avi, .mov, .qt, .wmv, .rmvb, .asf, .mp4, .mp2, .mpeg, .mpg, .mpe, .mpv, .m2v, .m4v, .svi, .vob, .3gp, .3g2, .mxf, .roq, .nsv,. ts)

· En caso de compartir un video, verificar que este en uno de los siguientes formatos (.act, .ac3, .aiff, .aac, .amr, .au, .awb, .dct, .dvf, .flac, .gsm, .iklax, .ivs, .m4a, .m4r, .m4p, .mmf, .mp3, .mpc, .msv, .ogg, .oga, .opus, .ra, .rm, .ram, .sln, .tta, .vox, .wav, .wma, .wv)

· En caso de que desee compartir una aplicación en específico, para que esta aparezca como opción, esta no puede estar minimizada

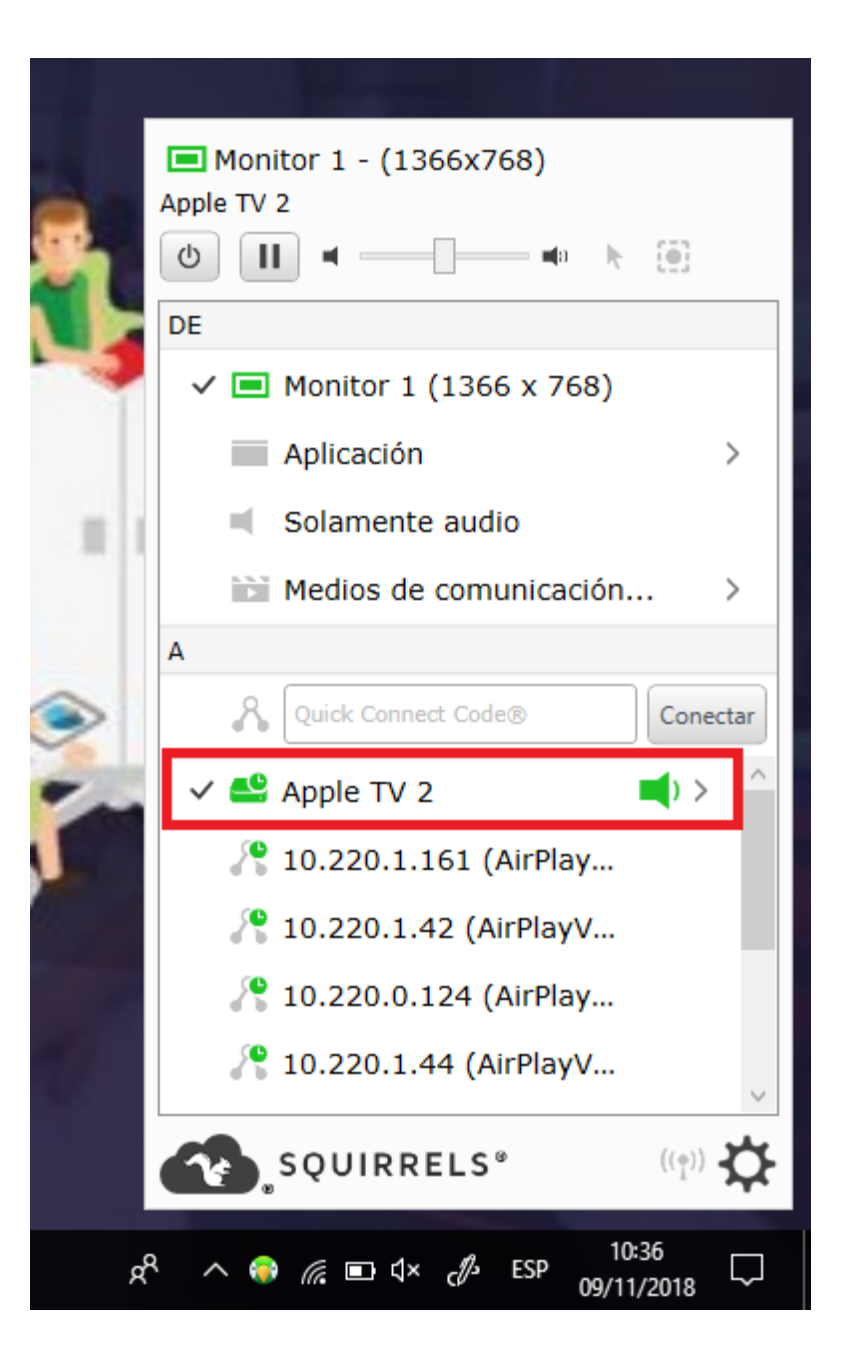